# نيوكت لاثم رظح/حتف :ىلعأو x6. PIX/x7. ASA ذفانملا Ï

## المحتويات

[المقدمة](#page-0-0) [المتطلبات الأساسية](#page-0-1) [المتطلبات](#page-0-2) [المكونات المستخدمة](#page-0-3) [المنتجات ذات الصلة](#page-1-0) [الاصطلاحات](#page-1-1) [التكوين](#page-1-2) [الرسم التخطيطي للشبكة](#page-1-3) [حظر تكوين المنافذ](#page-2-0) [فتح تكوين المنافذ](#page-10-0) [التكوين من خلال ASDM](#page-11-0) [التحقق من الصحة](#page-16-0) [استكشاف الأخطاء وإصلاحها](#page-16-1) [معلومات ذات صلة](#page-16-2)

## <span id="page-0-0"></span>المقدمة

يقدم هذا المستند نموذجا لتكوين كيفية فتح المنافذ أو حظرها للنوع المتعدد من حركة المرور، مثل http أو ftp، في جهاز الأمان.

ملاحظة ان مصطلحي "فتح الميناء" و"السماح بالمنفذ" يلقيان نفس المعنى. وبالمثل، فإن "إغلاق الميناء" و"تقييد الميناء" هما أيضا لهما نفس المعنى.

## <span id="page-0-1"></span>المتطلبات الأساسية

### <span id="page-0-2"></span>المتطلبات

يفترض هذا المستند أنه قد تم تكوين ASA/PIX وأنه يعمل بشكل صحيح.

### <span id="page-0-3"></span>المكونات المستخدمة

تستند المعلومات الواردة في هذا المستند إلى إصدارات البرامج والمكونات المادية التالية:

- جهاز الأمان القابل للتكيف (ASA (من Series 5500 Cisco الذي يشغل الإصدار 8.2(1)
	- (5)6.3 الإصدار ،)Cisco Adaptive Security Device Manager (ASDM ●

تم إنشاء المعلومات الواردة في هذا المستند من الأجهزة الموجودة في بيئة معملية خاصة. بدأت جميع الأجهزة

المُستخدمة في هذا المستند بتكوين ممسوح (افتراضي). إذا كانت شبكتك مباشرة، فتأكد من فهمك للتأثير المحتمل لأي أمر.

### <span id="page-1-0"></span>المنتجات ذات الصلة

كما يمكن إستخدام هذا التكوين مع جهاز جدار حماية Cisco 500 Series PIX باستخدام إصدار البرنامج x.6 والإصدارات الأحدث.

## <span id="page-1-1"></span>الاصطلاحات

راجع [اصطلاحات تلميحات Cisco التقنية للحصول على مزيد من المعلومات حول اصطلاحات المستندات.](//www.cisco.com/en/US/tech/tk801/tk36/technologies_tech_note09186a0080121ac5.shtml)

## <span id="page-1-2"></span>التكوين

يجب أن يكون لكل واجهة مستوى أمان من 0 (الأقل) إلى 100 (الأعلى). على سبيل المثال، يجب عليك تعيين الشبكة الأكثر أمانا، مثل شبكة المضيف الداخلية، للمستوى 100. بينما يمكن أن تكون الشبكة الخارجية المتصلة بالإنترنت من المستوى 0، يمكن وضع الشبكات الأخرى، مثل DMZ، في الوسط. يمكنك تخصيص واجهات متعددة لنفس مستوى الأمان.

بشكل افتراضي، يتم حظر جميع المنافذ على الواجهة الخارجية (مستوى الأمان 0)، وتكون جميع المنافذ مفتوحة على الواجهة الداخلية (مستوى الأمان 100) من جهاز الأمان. بهذه الطريقة، يمكن أن تمر جميع حركة المرور الصادرة عبر جهاز الأمان دون أي تكوين، ولكن يمكن السماح بحركة المرور الواردة بواسطة تكوين قائمة الوصول والأوامر الثابتة في جهاز الأمان.

ملاحظة: بوجه عام، يتم حظر جميع المنافذ من منطقة الأمان الأدنى إلى منطقة الأمان الأعلى، وتكون جميع المنافذ مفتوحة من منطقة الأمان الأعلى إلى منطقة الأمان الأدنى شريطة تمكين الفحص الذي يحدد الحالة لحركة المرور الواردة والصادرة على حد سواء.

يتكون هذا القسم من الأقسام الفرعية كما هو موضح:

- [الرسم التخطيطي للشبكة](#page-1-3)
	- <u>[حظر تكوين المنافذ](#page-2-0)</u>
		- ∙ <u>[فتح تكوين المنافذ](#page-10-0)</u>
- في هذا القسم، تُقدّم لك معلومات تكوين الميزات الموضحة في هذا المستند.

ملاحظة: أستخدم [أداة بحث الأوامر](//tools.cisco.com/Support/CLILookup/cltSearchAction.do) (للعملاء [المسجلين](//tools.cisco.com/RPF/register/register.do) فقط) للحصول على مزيد من المعلومات حول الأوامر المستخدمة في هذا القسم.

<span id="page-1-3"></span>الرسم التخطيطي للشبكة

يستخدم هذا المستند إعداد الشبكة التالي:

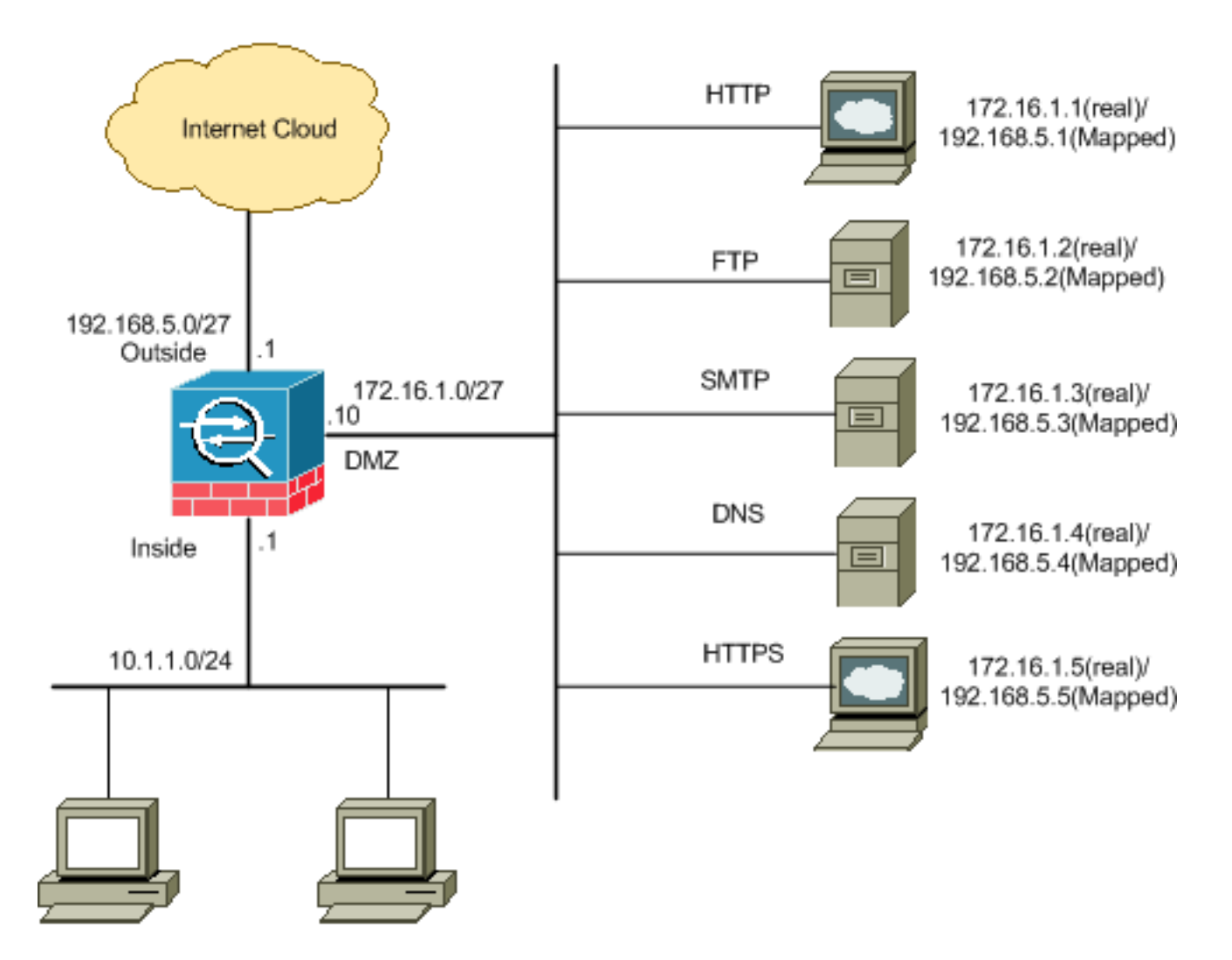

## <span id="page-2-0"></span>حظر تكوين المنافذ

يسمح جهاز الأمان بأية حركة مرور صادرة ما لم يتم منعها بشكل صريح بواسطة قائمة الوصول الموسعة.

تتكون قائمة الوصول من إدخال أو أكثر من إدخالات التحكم في الوصول. بناء على نوع قائمة الوصول، يمكنك تحديد عناوين المصدر والوجهة، أو البروتوكول، أو المنافذ (ل TCP أو UDP(، أو نوع ICMP) ل ICMP(، أو EtherType.

ملاحظة: بالنسبة للبروتوكولات غير المتصلة، مثل ICMP، يقوم جهاز الأمان بإنشاء جلسات عمل أحادية الإتجاه، لذلك تحتاج إما إلى قوائم الوصول للسماح ICMP في كلا الاتجاهين (من خلال تطبيق قوائم الوصول إلى واجهات المصدر والوجهة)، أو تحتاج إلى تمكين محرك فحص ICMP. يعامل محرك فحص ICMP جلسات ICMP على أنها إتصالات ثنائية الإتجاه.

أتمت هذا steps in order to منعت الميناء، أي عادة يطبق إلى حركة مرور أن ينشأ من الداخل (منطقة أمن أعلى) إلى DMZ) منطقة أمن أدنى) أو DMZ إلى الخارج.

قم بإنشاء قائمة التحكم في الوصول بطريقة يمكنك من خلالها حظر حركة مرور المنفذ المحددة. .1

**access-list**

#### الأمثلة:

```
1. حظر حركة مرور منفذ HTTP: لحظر الشبكة الداخلية 10.1.1.0 من الوصول إلى HTTP (خادم الويب)
   باستخدام 172.16.1.1 IP الموضوع في شبكة DMZ، قم بإنشاء قائمة تحكم في الوصول (ACL (كما هو
                                                                                       موضح:
                  ciscoasa(config)#access-list 100 extended deny tcp 10.1.1.0 255.255.255.0
                                                                   host 172.16.1.1 eq 80 
                                ciscoasa(config)#access-list 100 extended permit ip any any
                                      ciscoasa(config)#access-group 100 in interface inside
                                 ملاحظة: أستخدم أوامر no المتبوعة بقائمة الوصول لإزالة حظر المنفذ.
حظر حركة مرور منفذ FTP: لحظر الشبكة الداخلية 10.1.1.0 من الوصول إلى FTP (خادم الملفات) مع وض<u>&</u>.
            172.16.1.2 IP في الشبكة DMZ، قم بإنشاء قائمة تحكم في الوصول (ACL (كما هو موضح:
                  ciscoasa(config)#access-list 100 extended deny tcp 10.1.1.0 255.255.255.0
                                                                   host 172.16.1.2 eq 21 
                                ciscoasa(config)#access-list 100 extended permit ip any any
```
ciscoasa(config)#**access-group 100 in interface inside**

ملاحظة: ارجع إلى [منافذ ANA](http://www.iana.org/assignments/port-numbers) لمعرفة المزيد من المعلومات حول تعيينات المنافذ.

يتم عرض التكوين خطوة بخطوة لتنفيذ هذا الإجراء من خلال ASDM في هذا القسم.

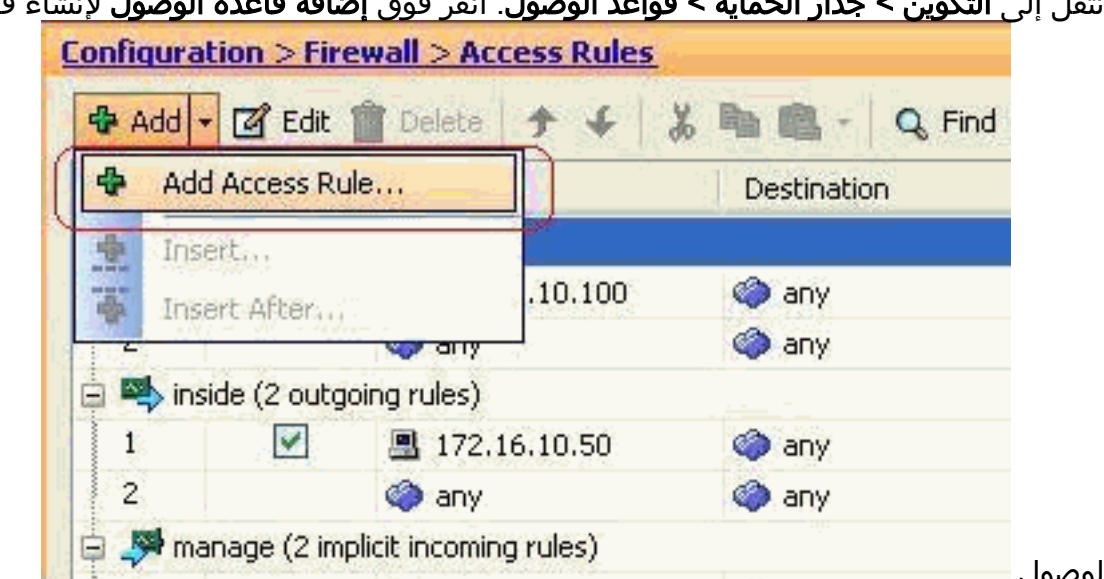

ان الجمانة > قماعد المصمل. انقر فوق إضا**فة قاعدة الوصول** لإنشاء قائمة 1. انتقاط الت

الوصول.

2. حدد المصدر والوجهة والإجراء الخاص بقاعدة الوصول مع الواجهة التي سيتم إقران قاعدة الوصول هذه بها. حدد التفاصيل لاختيار المنفذ المحدد الذي تريد

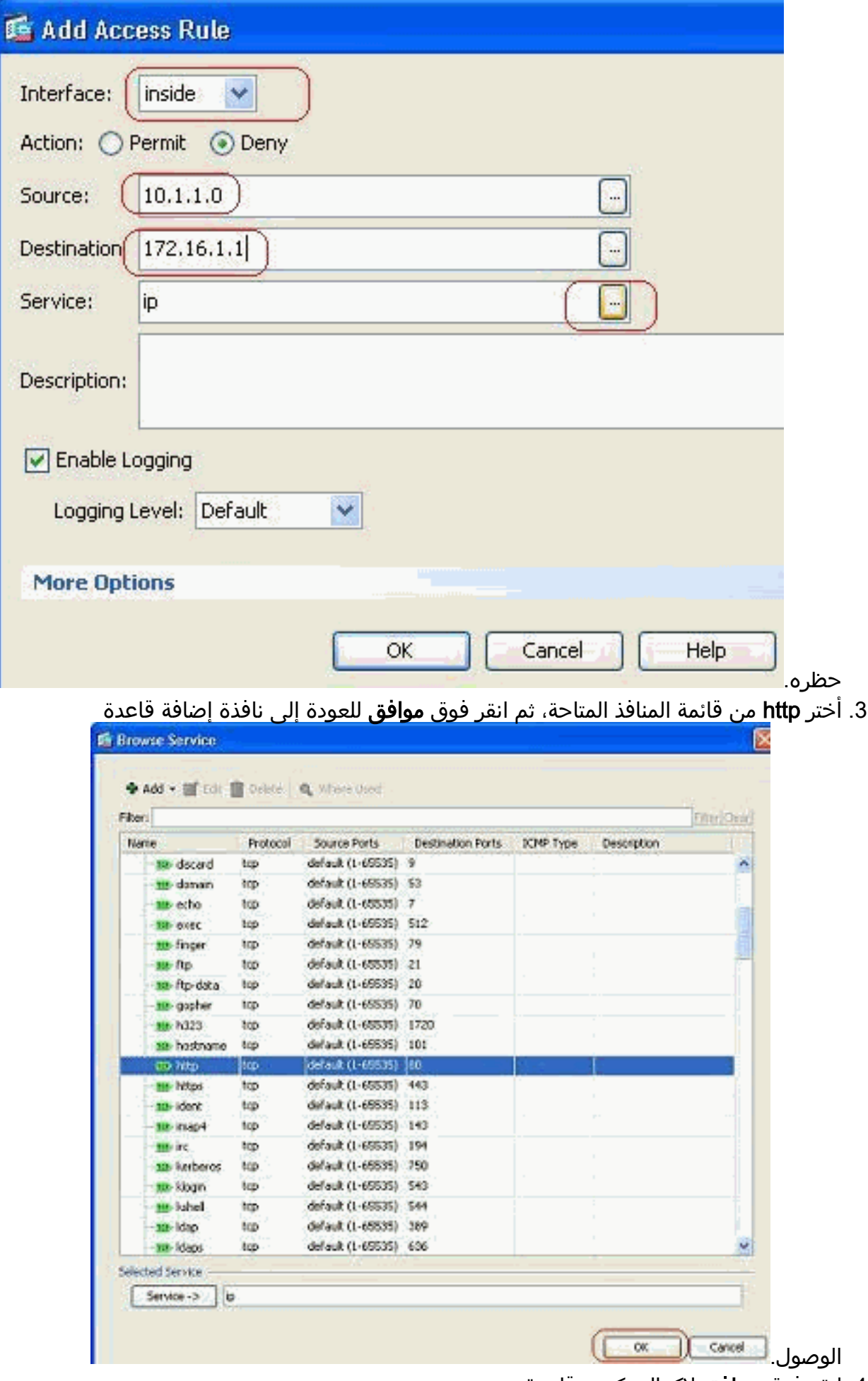

4. انقر فوق **موافق** لإكمال تكوين قاعدة

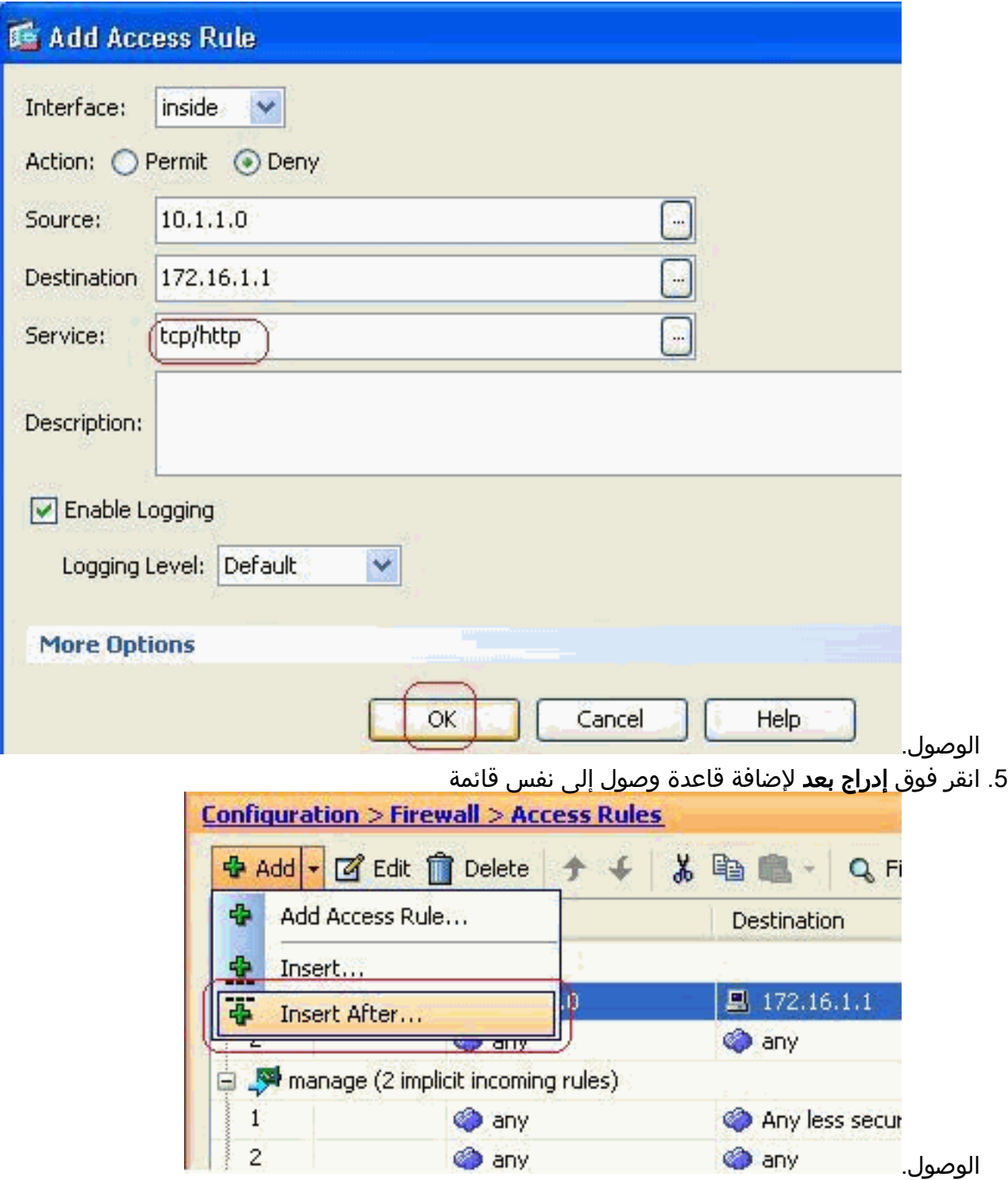

6. السماح بحركة المرور من "اي" إلى "اي" لمنع "الرفض الضمني". ثم انقر فوق **موافق** لإكمال إضافة قاعدة

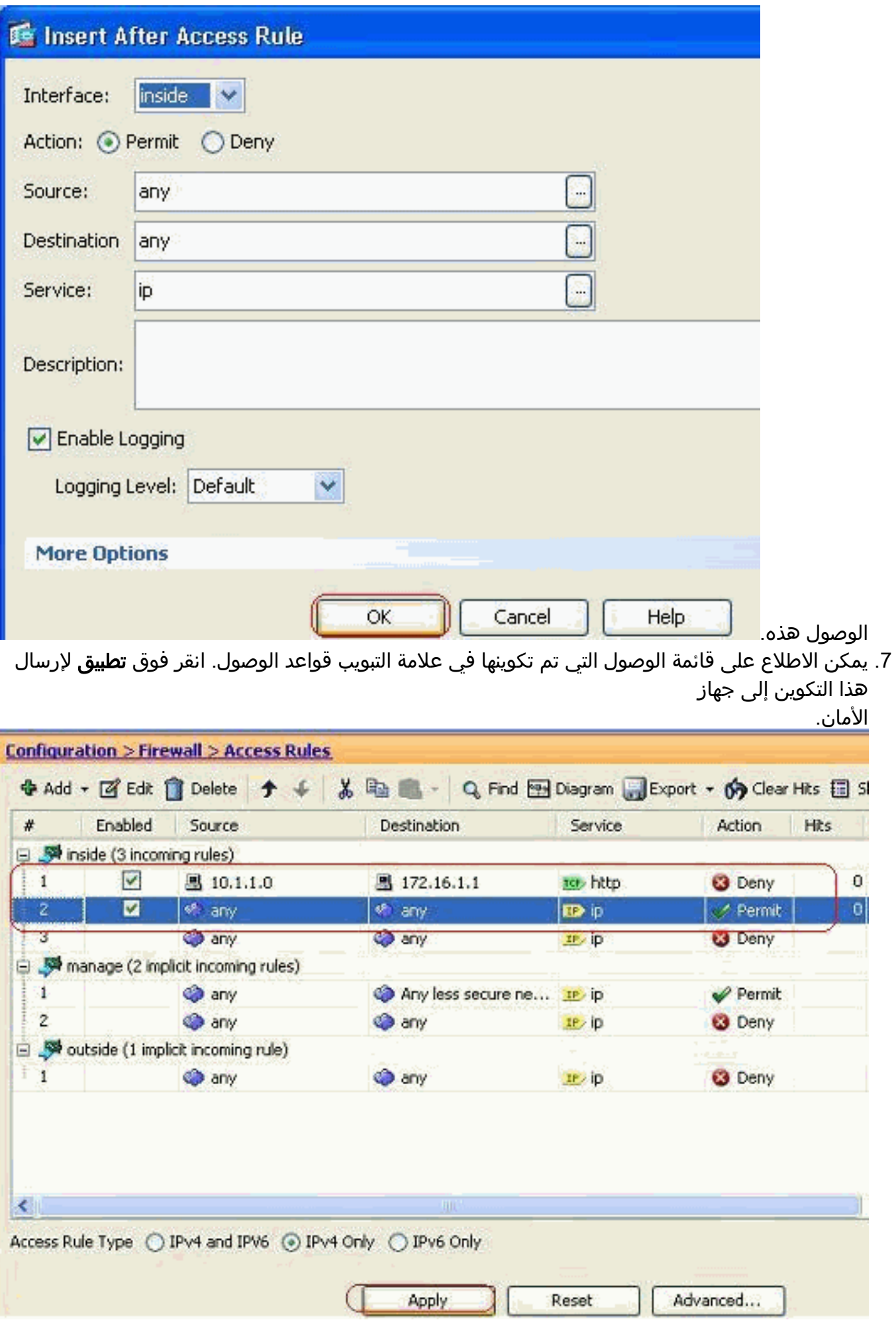

التشكيل يرسل من ال ASDM ينتج في هذا مجموعة الأمر على الأمر خط قارن (CLI (من ال ASA.

access-list inside\_access\_in extended deny tcp host 10.1.1.0 host 172.16.1.1 eq www access-list inside\_access\_in extended permit ip any any access-group inside\_access\_in in interface inside

من خلال هذه الخطوات، تم تنفيذ المثال 1 من خلال ASDM لمنع شبكة 10.1.1.0 من الوصول إلى خادم الويب، الإصدار 172.16.1.1.1. كما يمكن تحقيق المثال 2 بنفس الطريقة لمنع شبكة 10.1.1.0 بالكامل من الوصول إلى خادم FTP، الإصدار 172.16.1.2. سيكون الاختلاف الوحيد في نقطة إختيار المنفذ.<mark>ملاحظة:</mark> يفترض أن يكون تكوين قاعدة الوصول هذه، على سبيل المثال 2، تكوينا جديدا.

8. حدد قاعدة الوصول لحظر حركة مرور FTP، ثم انقر فوق علامة التبويب **تفاصيل** لاختيار منفذ

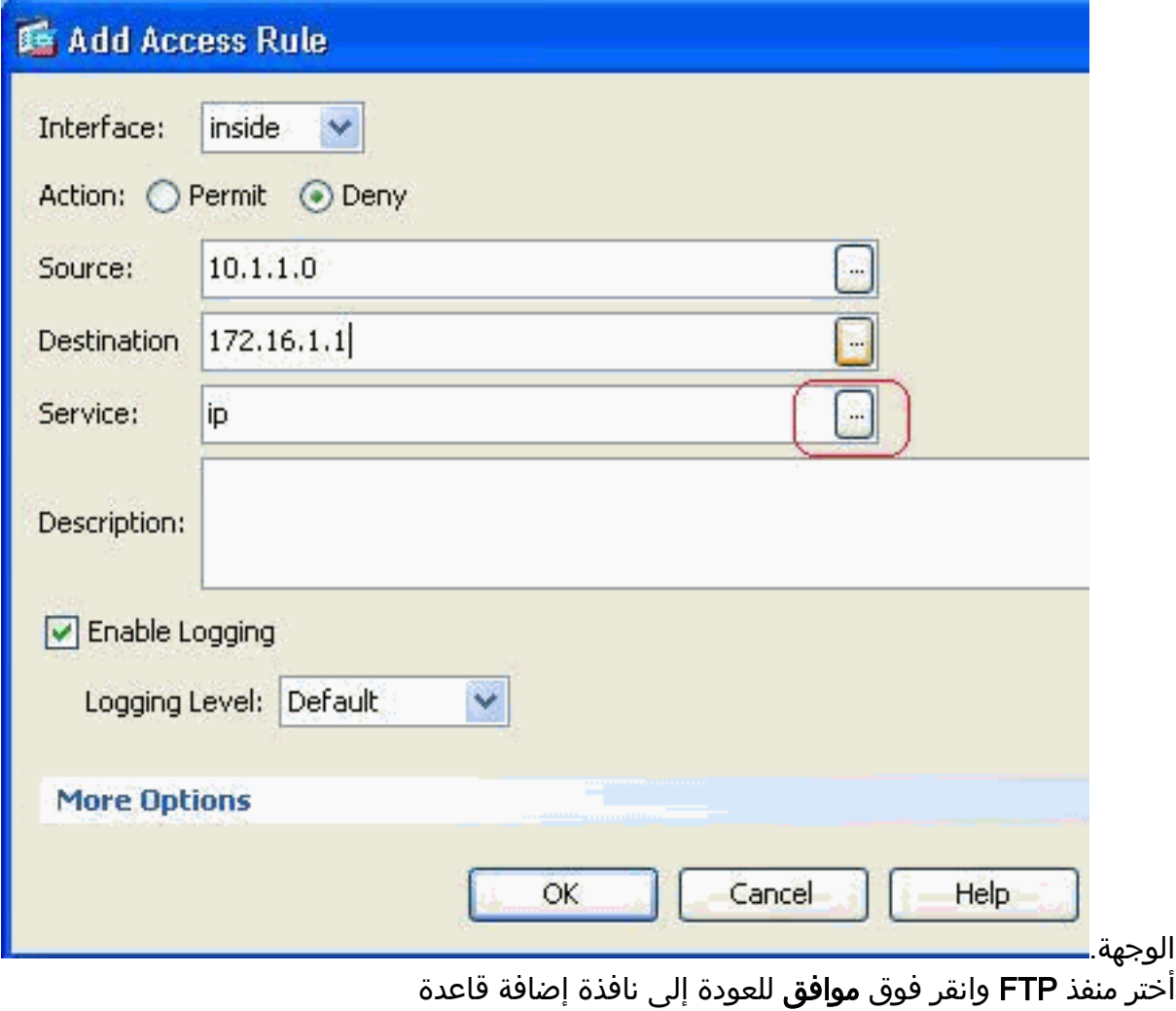

الوصول.

.9

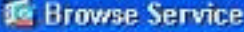

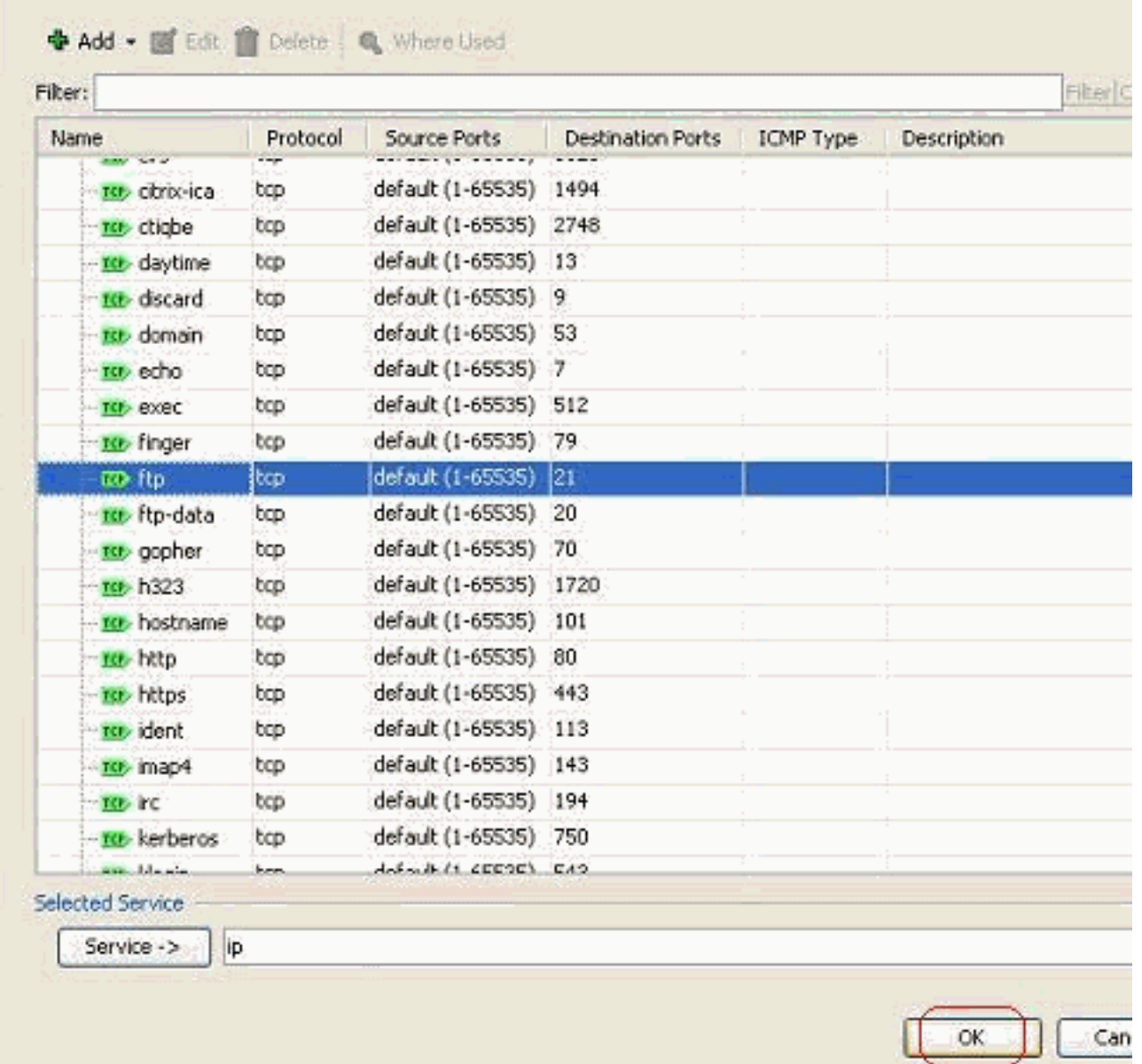

10. انقر فوق **موافق** لإكمال تكوين قاعدة

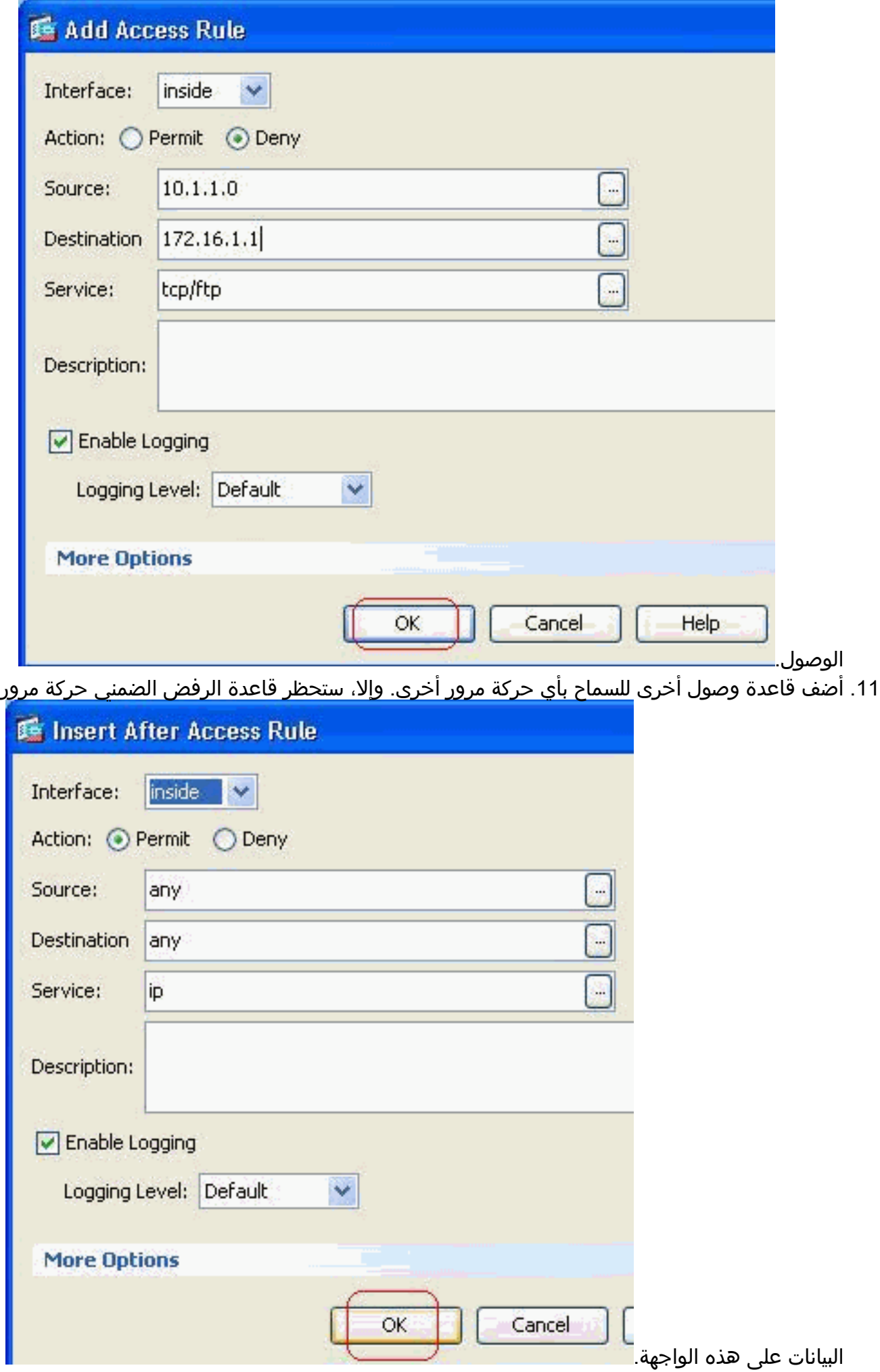

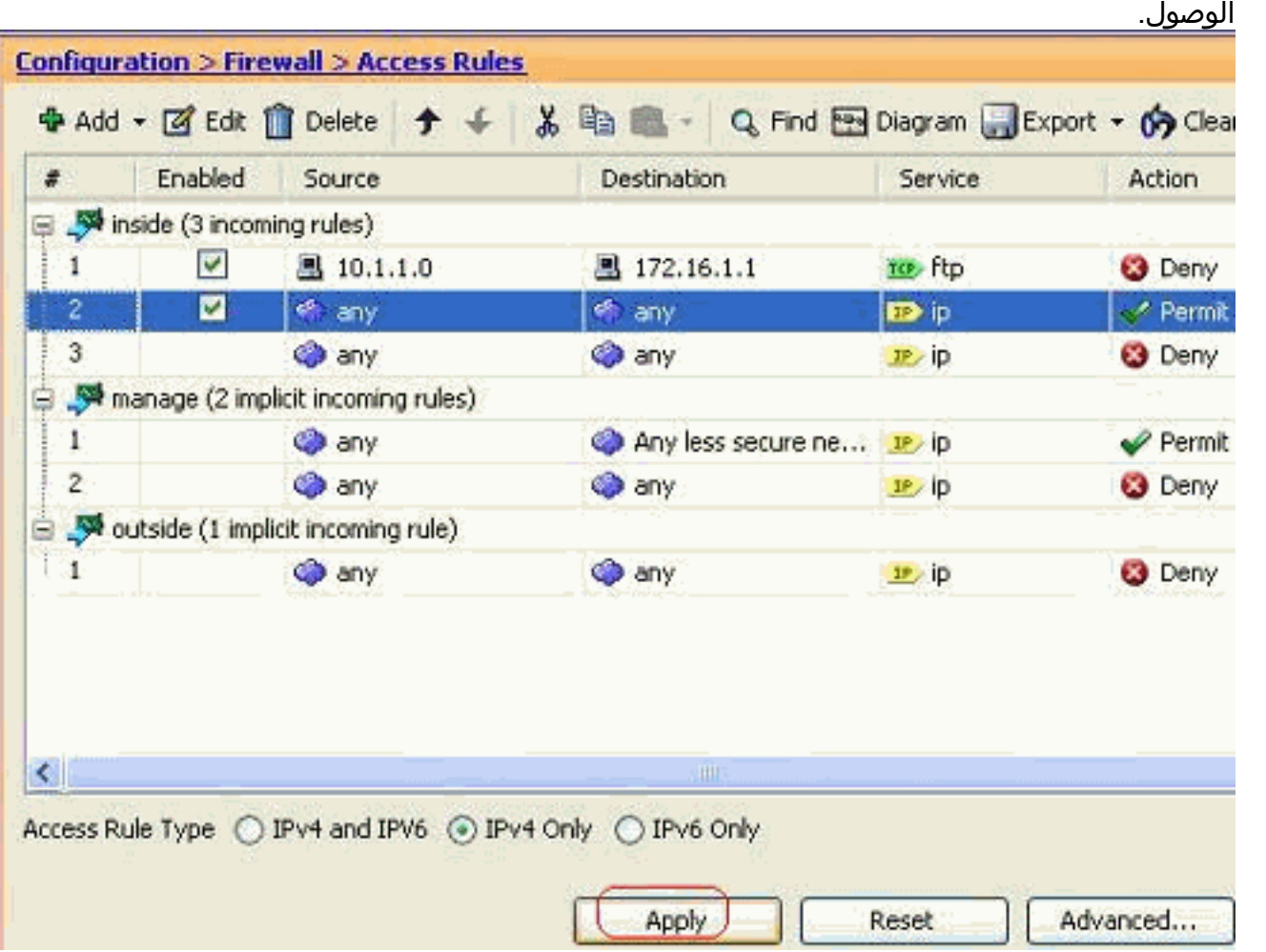

يبدو تكوين قائمة الوصول الكاملة بهذا الشكل تحت علامة التبويب قواعد .12

13. طقطقة **يطبق** ان يرسل التشكيل إلى ال ASA. يبدو تكوين CLI المكافئ كما يلي: access-list inside\_access\_in extended deny tcp host 10.1.1.0 host 172.16.1.1 eq ftp access-list inside\_access\_in extended permit ip any any access-group inside\_access\_in in interface inside

## <span id="page-10-0"></span>فتح تكوين المنافذ

لا يسمح جهاز الأمان بأي حركة مرور واردة ما لم تكن مسموح بها بشكل صريح من قبل قائمة الوصول الموسعة.

إذا كنت ترغب في السماح لمضيف خارجي بالوصول إلى مضيف داخلي، فيمكنك تطبيق قائمة وصول واردة على الواجهة الخارجية. أنت تحتاج أن يعين العنوان يترجم من المضيف داخلي في قائمة الوصول لأن العنوان يترجم العنوان أن يستطيع كنت استعملت على الشبكة الخارجية. أكمل هذه الخطوات لفتح المنافذ من منطقة الأمان الأدنى إلى منطقة الأمان الأعلى. على سبيل المثال، السماح بحركة المرور من الخارج (منطقة الأمان الأقل) إلى الواجهة الداخلية (منطقة الأمان الأعلى) أو DMZ إلى الواجهة الداخلية.

nat ساكن إستاتيكي يخلق ترجمة ثابتة من عنوان حقيقي إلى عنوان يخطط. هذا العنوان المعين هو عنوان .1 يستضيف على الإنترنت ويمكن إستخدامه للوصول إلى خادم التطبيق على DMZ بدون الحاجة إلى معرفة العنوان الحقيقي للخادم.

> **| [static (real\_ifc,mapped\_ifc) mapped\_ip {real\_ip [netmask mask {access-list access\_list\_name | interface**

أحلت [الساكن إستاتيكي nat](//www.cisco.com/en/US/docs/security/asa/asa72/command/reference/s8_72.html#wp1202525) قسم من [الأمر مرجع ل](//www.cisco.com/en/US/docs/security/asa/asa72/command/reference/cmd_ref.html) to order in [ASA/PIX](//www.cisco.com/en/US/docs/security/asa/asa72/command/reference/cmd_ref.html) علمت كثير معلومة. 2. قم بإنشاء قائمة تحكم في الوصول (ACL) للسماح بحركة مرور المنفذ المحددة. قم بربط قائمة الوصول باستخدام الأمر group-access لكي تكون نشطة.

**access-group**

#### الأمثلة:

**افتح حركة مرور منفذ SMTP:** افتح المنفذ TCP 25 للسماح للمضيفين من الخارج (الإنترنت) بالوصول إلى خا1م البريد الموجود في شبكة DMZ.يقوم الأمر الثابت بتعيين العنوان الخارجي 192.168.5.3 إلى عنوان DMZ الحقيقي .172.16.1.3 ciscoasa(config)#**static (DMZ,Outside) 192.168.5.3 172.16.1.3 netmask 255.255.255.255**  ciscoasa(config)#**access-list 100 extended permit tcp any host 192.168.5.3 eq 25**  ciscoasa(config)#**access-group 100 in interface outside**

### **افتح حركة مرور منفذ HTTPS:** افتح المنفذ **tcp 443** للسماح للمضيفين من الخارج (الإنترنت) بالوصول إلى 2. خادم الويب (الآمن) الموضوع في شبكة DMZ.

ciscoasa(config)#**static (DMZ,Outside) 192.168.5.5 172.16.1.5 netmask 255.255.255.255**  ciscoasa(config)#**access-list 100 extended permit tcp any host 192.168.5.5 eq 443**  ciscoasa(config)#**access-group 100 in interface outside**

### السماح بحركة مرور DNS: افتح المنفذ 53 UDP للسماح للمضيفين من الخارج (الإنترنت) بالوصول إلى خادم .3 DNS) آمن) الموضوع في شبكة DMZ.

ciscoasa(config)#**static (DMZ,Outside) 192.168.5.4 172.16.1.4 netmask 255.255.255.255**  ciscoasa(config)#**access-list 100 extended permit udp any host 192.168.5.4 eq 53**  ciscoasa(config)#**access-group 100 in interface outside**

ملاحظة: ارجع إلى [منافذ ANA](http://www.iana.org/assignments/port-numbers) لمعرفة المزيد من المعلومات حول تعيينات المنافذ.

#### <span id="page-11-0"></span>التكوين من خلال ASDM

ويرد في هذا القسم نهج مفصل خطوة بخطوة لأداء المهام المذكورة أعلاه من خلال إدارة قاعدة بيانات الإدارة.

.1 قم بإنشاء قاعدة الوصول للسماح بحركة مرور SMTP إلى الخادم

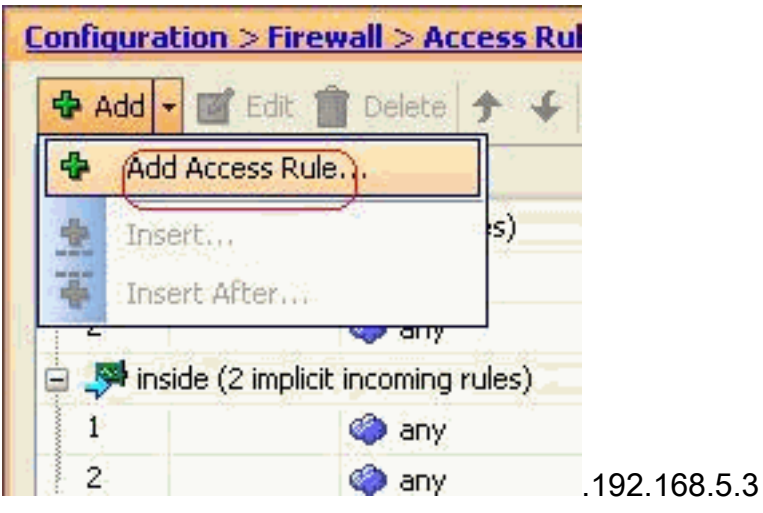

قم بتحديد مصدر قاعدة الوصول والوجهة الخاصة بها، والواجهة التي ترتبط بها هذه القاعدة. قم أيضا بتعريف .2 الإجراء كما هو

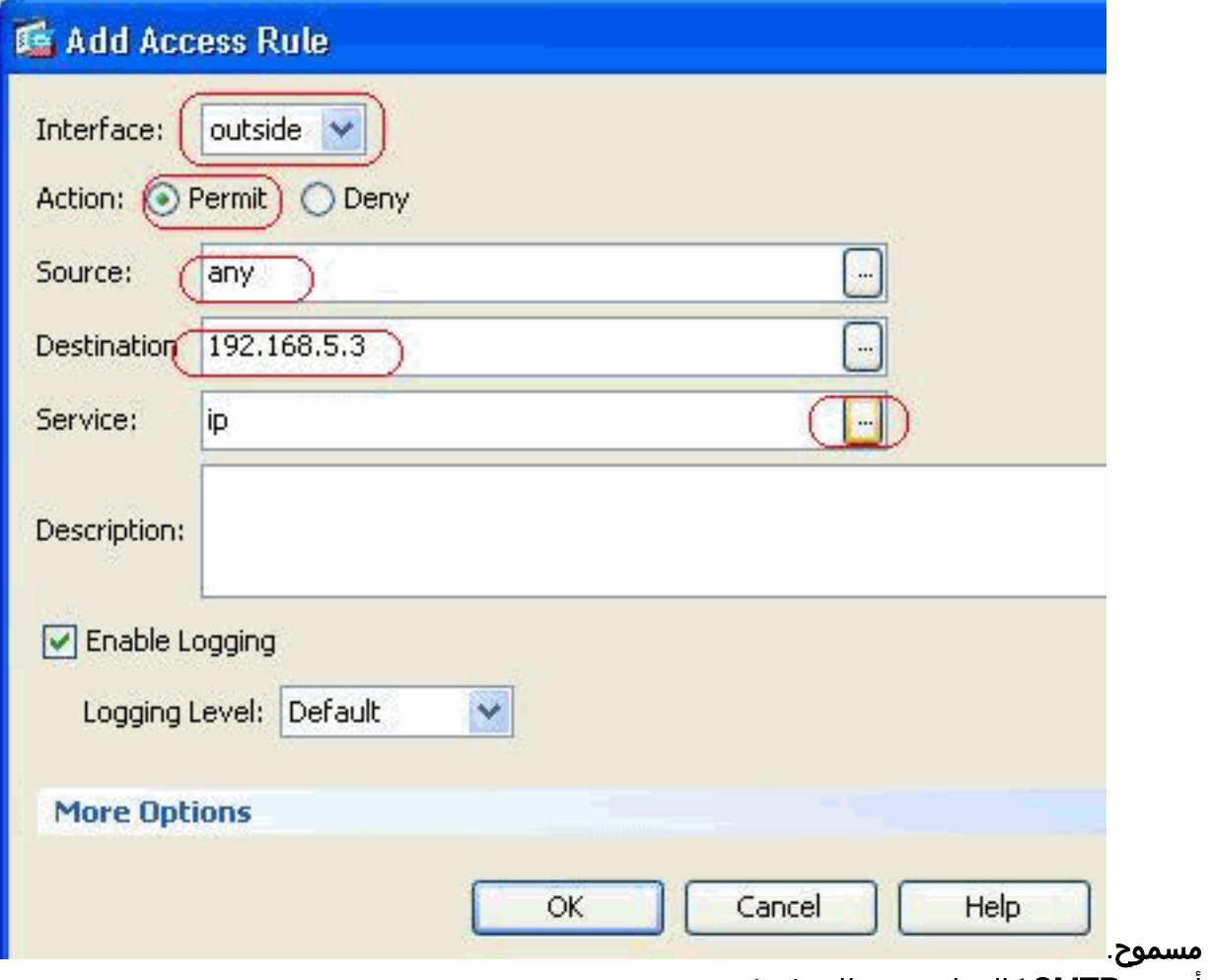

.3 أخترت SMTP كالميناء، بعد ذلك طقطقت

| Filter:           |                  |                                             |                                        |           |             |
|-------------------|------------------|---------------------------------------------|----------------------------------------|-----------|-------------|
| Name<br>mer sams  | Protocol<br>w    | Source Ports<br><b>UNIVERSITY OPPORTUNI</b> | <b>Destination Ports</b><br>$1.16 - 3$ | IOVP Type | Description |
| <b>KO</b> FSD     | top              | default (1-65535) 514                       |                                        |           |             |
| <b>BOB</b> rtsp   | tcp:             | default (1-65535)                           | 554                                    |           |             |
| to sp             | tas.             | default (1-65535) 5060                      |                                        |           |             |
| <b>CO</b> : smtp  | top              | default (1-65535)                           | 125                                    |           |             |
| <b>BOb</b> sqinet | <b>bop</b>       | default (1-65535) 1521                      |                                        |           |             |
| <b>NOb</b> ssh    | top.             | default (1-65535) 22                        |                                        |           |             |
| <b>MA sunrpc</b>  | top.             | default (1-65535) 111                       |                                        |           |             |
| <b>MB</b> tacacs  | top              | default (1-65535)                           | 49                                     |           |             |
| <b>Motor talk</b> | top              | default (1-65535)                           | 517                                    |           |             |
| so telnet         | tap.             | default (1-65535)                           | 23                                     |           |             |
| <b>BR</b> UUCD    | top.             | default (1-65535) 540                       |                                        |           |             |
| sor vehols        | top <sup>1</sup> | default (1-65535) 43                        |                                        |           |             |
| use biff          | udp              | default (0-65535) 512                       |                                        |           |             |
| me bootpe         | udp              | default (0-65535) 68                        |                                        |           |             |
| <b>ser-bootos</b> | udp              | default (0-65535) 67                        |                                        |           |             |
| ton city.         | udp              | default (0-65535) 3020                      |                                        |           |             |
| we discard        | udp              | default (0-65535) 9                         |                                        |           |             |
| <b>we dosix</b>   | udp              | default (0-65535) 195                       |                                        |           |             |
| se domain         | udp              | default (0-65535) 53                        |                                        |           |             |
|                   |                  | <b>A Link American</b>                      |                                        |           |             |
| Selected Service  |                  |                                             |                                        |           |             |

<sup>4.</sup> انقر فوق **موافق** لإكمال تكوين قاعدة

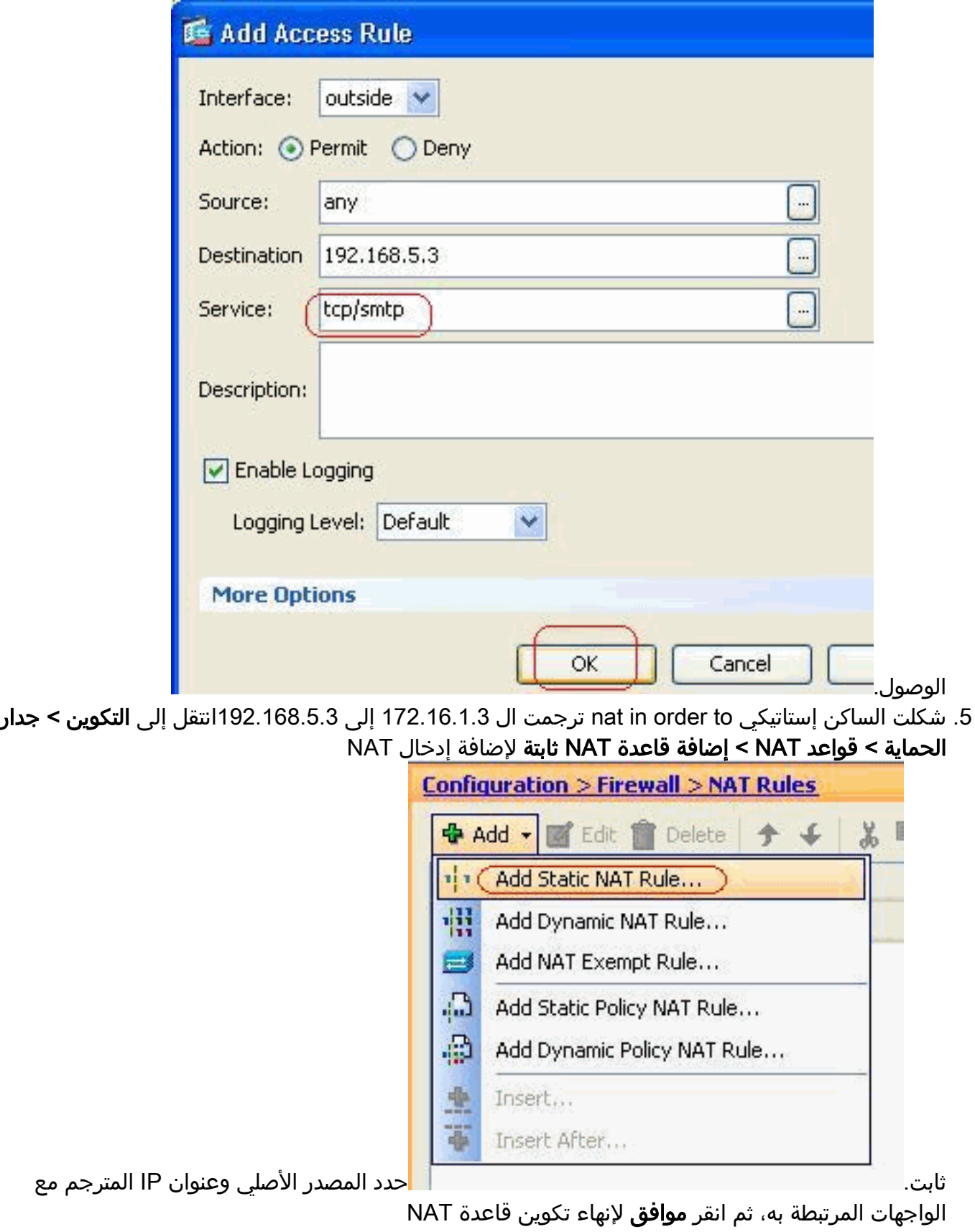

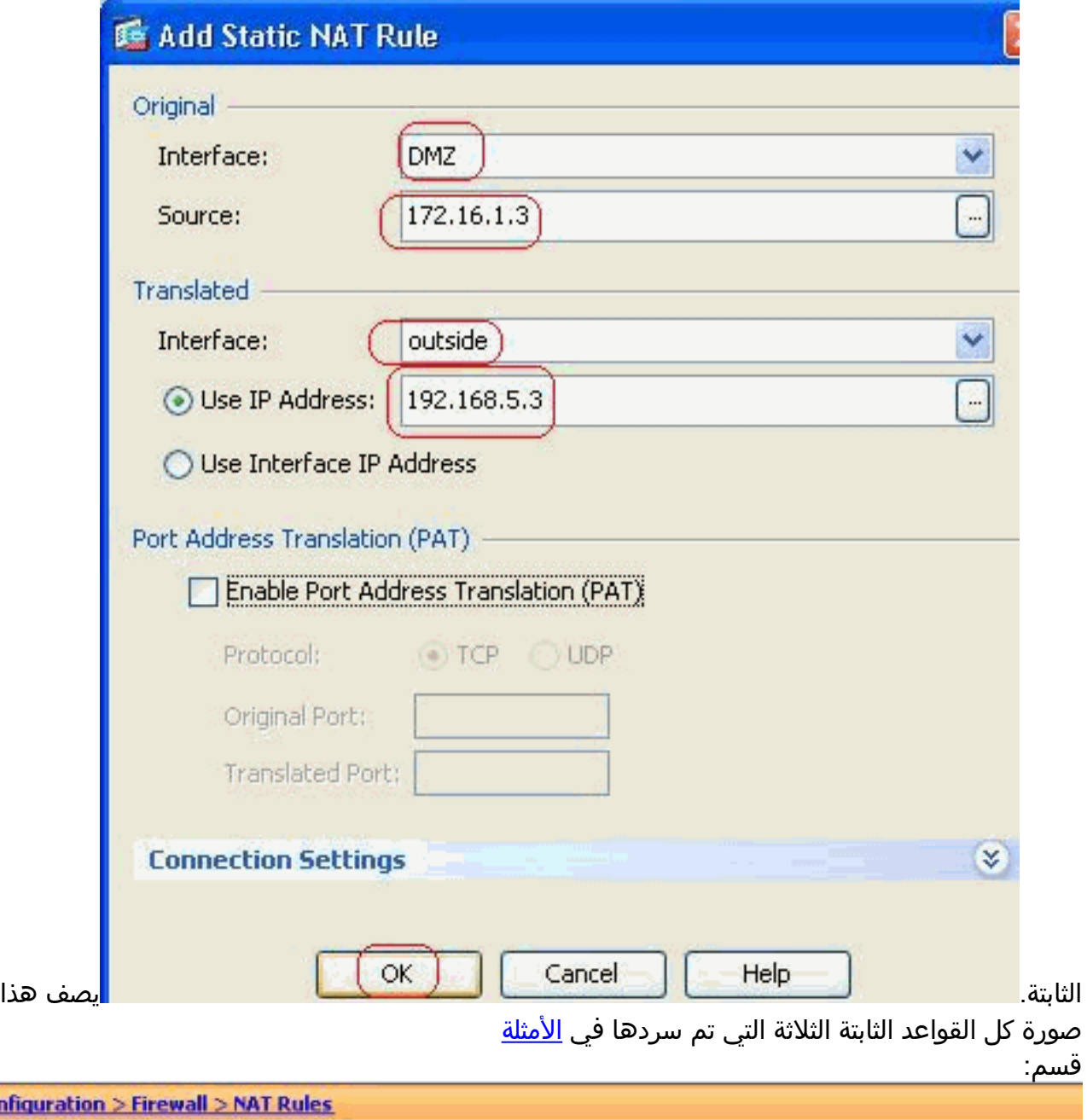

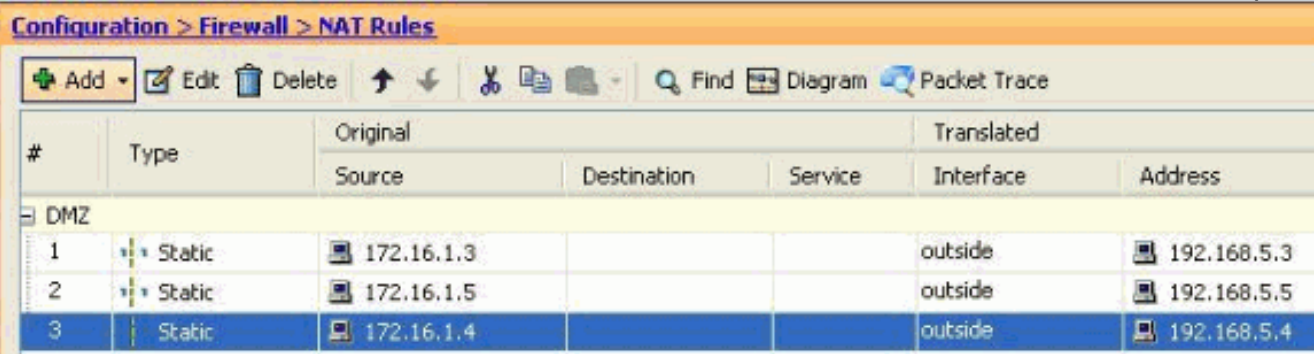

تصف هذه الصورة قواعد الوصول الثلاثة جميعها المدرجة في قسم <u>[الأمثلة](#page-10-0):</u>

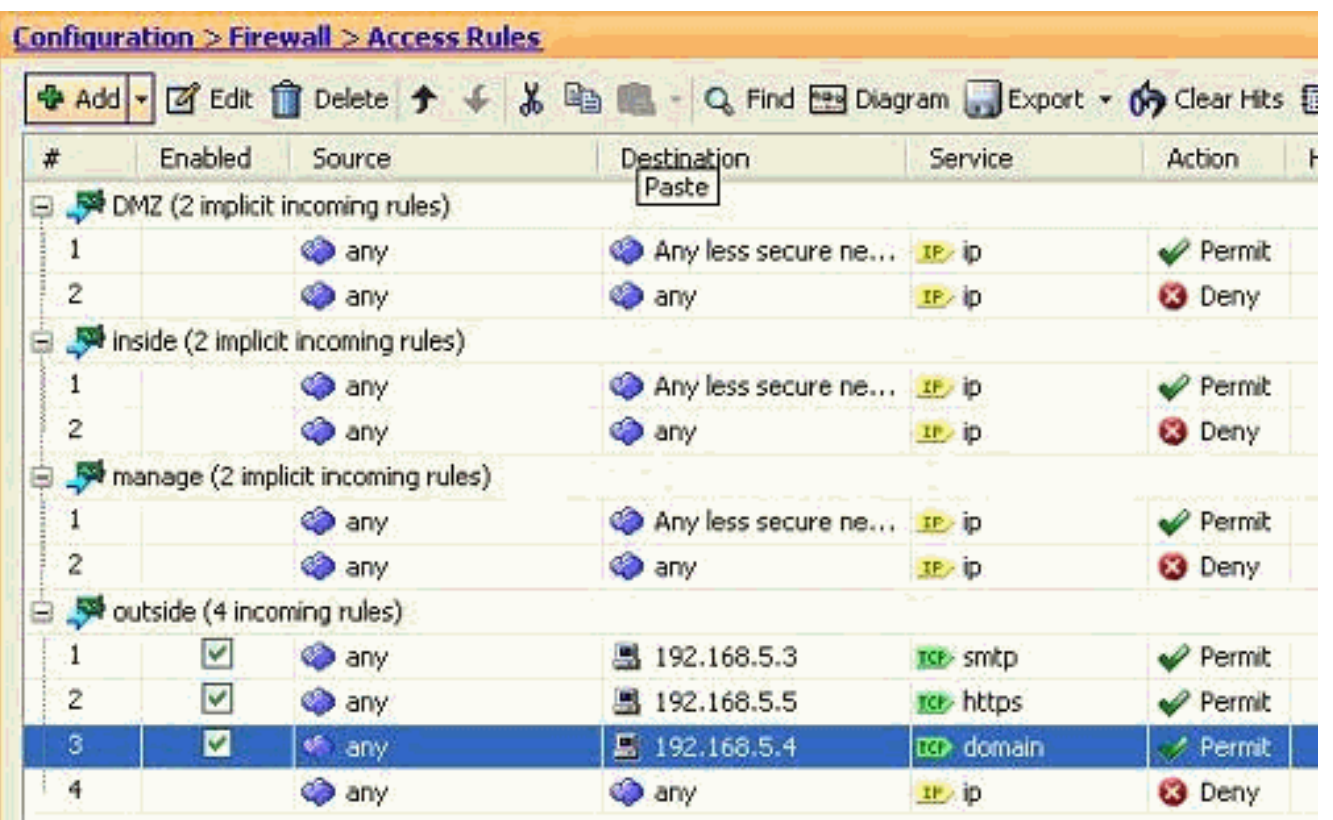

# <span id="page-16-0"></span><u>التحقق من الصحة</u>

يمكنك التحقق باستخدام بعض أوامر show، كما هو موضح:

- xlate show —عرض معلومات الترجمة الحالية
- الوصول لنهج show access-list—show hit counters ●
- logging show عرض السجلات في المخزن المؤقت.

تدعم <u>[أداة مترجم الإخراج \(](https://www.cisco.com/cgi-bin/Support/OutputInterpreter/home.pl)[للعملاءالمسجلين فقط\) بعض أوامر](//tools.cisco.com/RPF/register/register.do)</u> show. استخدم أداة مترجم الإخراج (OIT) لعرض تحليل مُخرَج الأمر show .

# <span id="page-16-1"></span>استكشاف الأخطاء وإصلاحها

لا تتوفر حاليًا معلومات محددة لاستكشاف الأخطاء وإصلاحها لهذا التكوين.

## <span id="page-16-2"></span>معلومات ذات صلة

- [x7. ASA/PIX: تمكين/تعطيل الاتصال بين الواجهات](//www.cisco.com/en/US/products/ps6120/products_configuration_example09186a00807fc191.shtml#Int2DMZ?referring_site=bodynav)
- [7.0 PIX وإعادة توجيه المنفذ \(إعادة توجيه\) جهاز الأمان القابل للتكيف مع أوامر NAT و global و static و](//www.cisco.com/en/US/products/hw/vpndevc/ps2030/products_tech_note09186a00804708b4.shtml?referring_site=bodynav) [access-list و channel](//www.cisco.com/en/US/products/hw/vpndevc/ps2030/products_tech_note09186a00804708b4.shtml?referring_site=bodynav)
- [إستخدام أوامر nat و global و static و channel و list-access وإعادة توجيه المنفذ \(إعادة التوجيه\) على PIX](//www.cisco.com/en/US/products/hw/vpndevc/ps2030/products_tech_note09186a0080094aad.shtml?referring_site=bodynav)
	- [FTP/TFTP خدمات تكوين مثال تمكين :PIX/ASA 7.x](//www.cisco.com/en/US/products/ps6120/products_configuration_example09186a00807ee585.shtml?referring_site=bodynav) ●
	- [\(SCCP و H323 و MGCP و VoIP \(SIP خدمات تكوين مثال تمكين :PIX/ASA 7.x](//www.cisco.com/en/US/products/ps6120/products_configuration_example09186a008081042c.shtml?referring_site=bodynav)
		- [x7. ASA/PIX: الوصول إلى خادم البريد على مثال تكوين DMZ](//www.cisco.com/en/US/products/hw/vpndevc/ps2030/products_configuration_example09186a00806745b8.shtml?referring_site=bodynav)
			- [الدعم التقني والمستندات Systems Cisco](//www.cisco.com/cisco/web/support/index.html?referring_site=bodynav)

ةمجرتلا هذه لوح

ةي الآلال تاين تان تان تان ان الماساب دنت الأمانية عام الثانية التالية تم ملابات أولان أعيمته من معت $\cup$  معدد عامل من من ميدة تاريما $\cup$ والم ميدين في عيمرية أن على مي امك ققيقا الأفال المعان المعالم في الأقال في الأفاق التي توكير المالم الما Cisco يلخت .فرتحم مجرتم اهمدقي يتلا ةيفارتحالا ةمجرتلا عم لاحلا وه ىل| اًمئاد عوجرلاب يصوُتو تامجرتلl مذه ققد نع امتيلوئسم Systems ارامستناه انالانهاني إنهاني للسابلة طربة متوقيا.